,进入"

https://yct.sh.gov.cn/portal\_yct/

 $\overline{\phantom{a}}$ ,  $\overline{\phantom{a}}$ ,  $\mathcal{U}$  , and  $\mathcal{U}$  , and  $\mathcal{U}$  , and  $\mathcal{U}$  , and  $\mathcal{U}$  , and  $\mathcal{U}$  , and  $\mathcal{U}$  , and  $\mathcal{U}$  , and  $\mathcal{U}$  , and  $\mathcal{U}$  , and  $\mathcal{U}$  , and  $\mathcal{U}$  , and  $\mathcal{U}$  , and  $\mathcal{U}$  , and  $\mathcal{U}$  ,

产品名称 海如何进行网上办理营业执照呢? 公司名称 快创通企业服务有限公司  $\sim 0$  $2368$  2904 联系电话 131\*\*\*\*7517 131\*\*\*\*7517

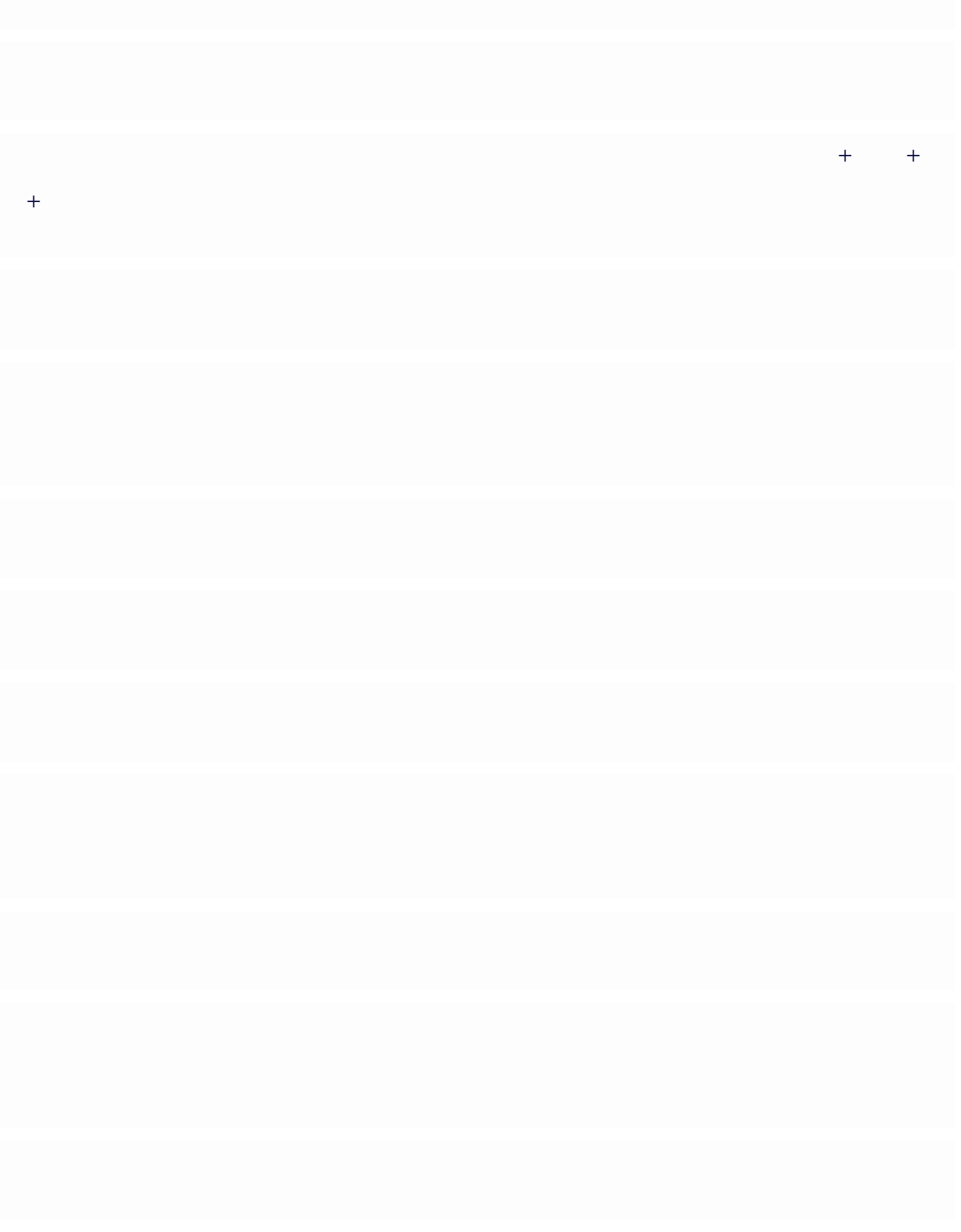

 $\alpha$  ,  $\alpha$  ,  $\beta$  ,  $\beta$ 

 $\mathcal{U} = \mathcal{U}$  $\sim$